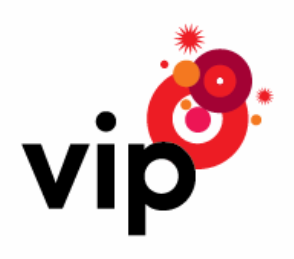

Upute za korištenje

# Vodafone Mobile Broadband via the phone

# Sadržaj

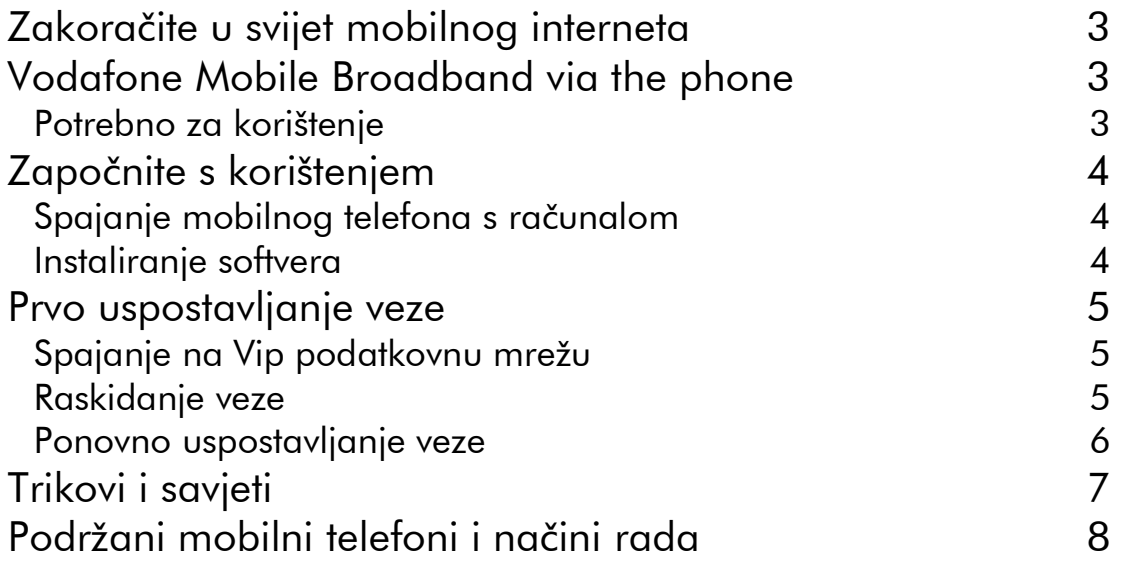

## Zakoračite u svijet mobilnog interneta

Ovaj kratki priručnik sadrži upute kako se spojiti na internet koristeći Vodafone Mobile Broadband via the phone softver i mobilni telefon.

Preporučamo korištenje Mobile Surf podatkovnih paketa uz Vodafone Mobile Broadband via the phone softver.

Više informacija o pokrivenosti, Vodafone Mobile Broadband via the phone softveru i Mobile Surf podatkovnim paketima potražite na www.vipnet.hr ili nazovite službu za korisnike na 091 77 00.

# Vodafone Mobile Broadband via the phone

Ovaj softver omogućava vam korištenje mobilnog telefona za spajanje vašeg prijenosnika ili stolnog računala na Vip mobilnu mrežu kako bi mogli surfati internetom ili čitati e-mailove i kada ste u pokretu.

Budite sigurni da imate uključen neki od Mobile Surf podatkovnih paketa ili govorni tarifni model sa uključenim odgovarajućim podatkovnim prometom jer učitavanje veće količine podataka poput glazbenih albuma ili video prijenos bez uključenog odgovarajućeg podatkovnog paketa ili tarife može uzrokovati visoke troškove. Ukoliko niste sigurni da li imate uključeni odgovarajući podatkovni paket, provjerite pozivom na Službu za korisnika.

#### Potrebno za korištenje

- Vodafone Mobile Broadband via the phone software
- kompatibilan mobilni telefon sa USB kablom
- računalo sa operativnim sustavom Microsoft Windows® Vista® (32 ili 64 bita) ili Windows XP® SP2
- USB 2.0 utor na računalu
- najmanje 200 MB slobodnog prostora na disku, 256 MB RAM-a

# Započnite s korištenjem

Kako bi započeli s korištenjem Vodafone Mobile Broadband via the phone softvera potrebno je preuzeti i instalirati zadnju verziju softvera sa www.vipnet.hr. Osigurajte da se SIM kartica nalazi u mobilnom telefonu, da je mobilni telefon napunjen te da su mobilni telefon i računalo uključeni.

#### Spajanje mobilnog telefona s računalom

- spojite mobilni telefon s USB kablom kojeg ste dobili s mobilnim telefonom
- ukopčajte drugi kraj u USB utor računala
- na nekim mobilnim telefonima za uspješno spajanje morati ćete odabrati pravilan način rada. Pogledajte tablicu na kraju ovih uputa za više informacija.

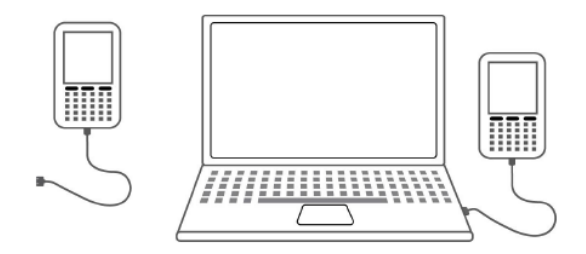

#### Instaliranie softvera

- pronañite instalacijsku datoteku koju ste prije preuzeli i kliknite dva puta na ikonu kako bi započeli instalaciju
- odaberite željeni jezik i slijedite upute na ekranu
- kada se pojavi via the phone program za instalaciju, kliknite Započni, i slijedite jednostavne upute kako bi završili instalaciju softvera

## Prvo uspostavljanje veze

Kada je instalacijski proces završen, pojavit će se Vodafone Mobile Broadband via the phone prozor.

Sve potrebne postavke za Vip mrežu su automatski postavljene i pohranjene. Nova ikona pojaviti će se u donjem desnom uglu zaslona vašeg računala. Ona označava da je Vodafone Mobile Broadband via the phone spreman za spajanje na Vip podatkovnu mrežu.

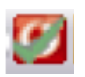

#### Spajanje na Vip podatkovnu mrežu

Jednostavno kliknite na Spajanje kako bi se spojili na internet koristeći ovaj softver.

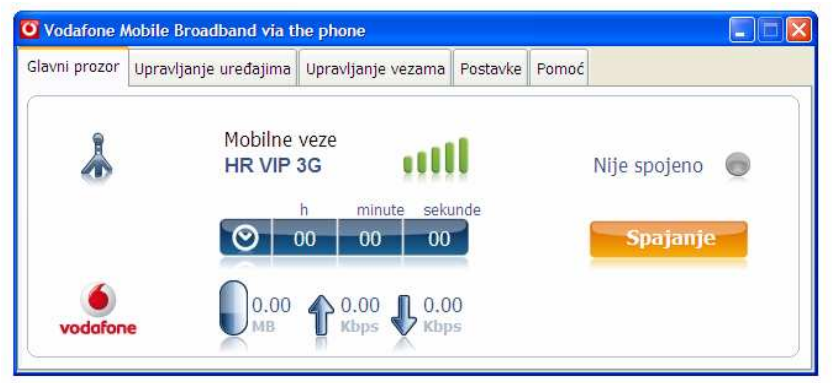

Glavni prozor softvera prikazati će status veze i druge informacije.

Sada možete koristiti svoj uobičajeni internet preglednik i e-mail programe.

#### Raskidanje veze

Kako bi raskinuli vezu, kliknite na Raskid veze.

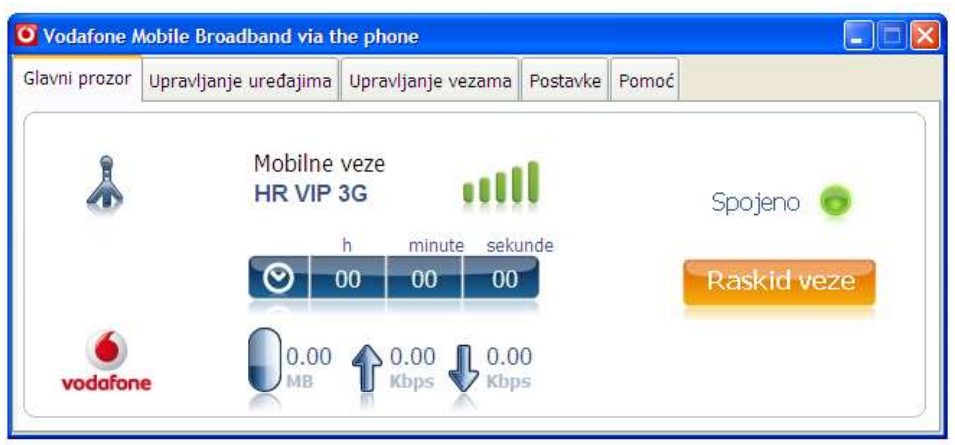

### Ponovno uspostavljanje veze

Sljedeći put kada se budete spajali na internet, slijedite ove jednostavne korake:

- uključite računalo i ukopčajte mobilni telefon koristeći USB kabel
- kada se pojavi Vodafone Mobile Broadband via the phone softver, kliknite Spajanje u glavnom prozoru softvera

Na nekim mobilnim telefonima za uspješno spajanje morati ćete odabrati pravilan način rada. Pogledajte tablicu na kraju uputa za više informacija.

# Trikovi i savjeti

- Provjerite podržava li Vodafone Mobile Broadband via the phone softver korištenje vašeg mobilnog telefona na kraju ovih uputa.
- Ukoliko se ništa ne događa nakon što ste ukopčali mobilni telefon, provjerite da li računalo odnosno mobilni telefon uključen.
- Ukoliko ne možete uspostaviti podatkovnu vezu, provjerite imate li uključen neki od Mobile Surf podatkovnih paketa. Ukoliko niste sigurni, nazovite Službu za korisnike.
- Ukoliko ne možete preuzeti ili instalirati softver u prvom pokušaju, provjerite imate li administratorska prava za vaše računalo
- Za rješavanje svih drugih poteškoća nazovite Službu za korisnika na 091 77 00.

# Podržani mobilni telefoni i načini rada

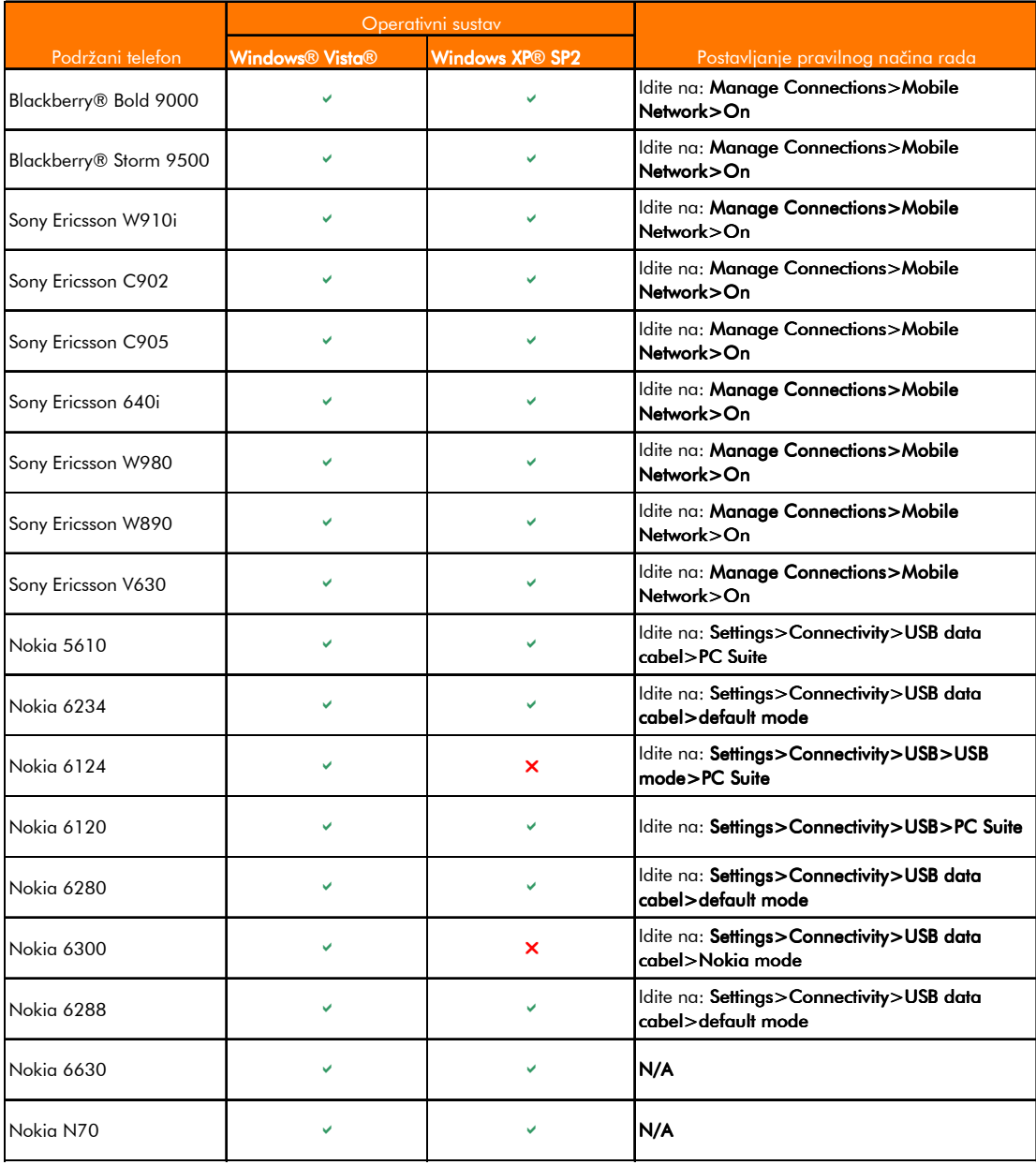

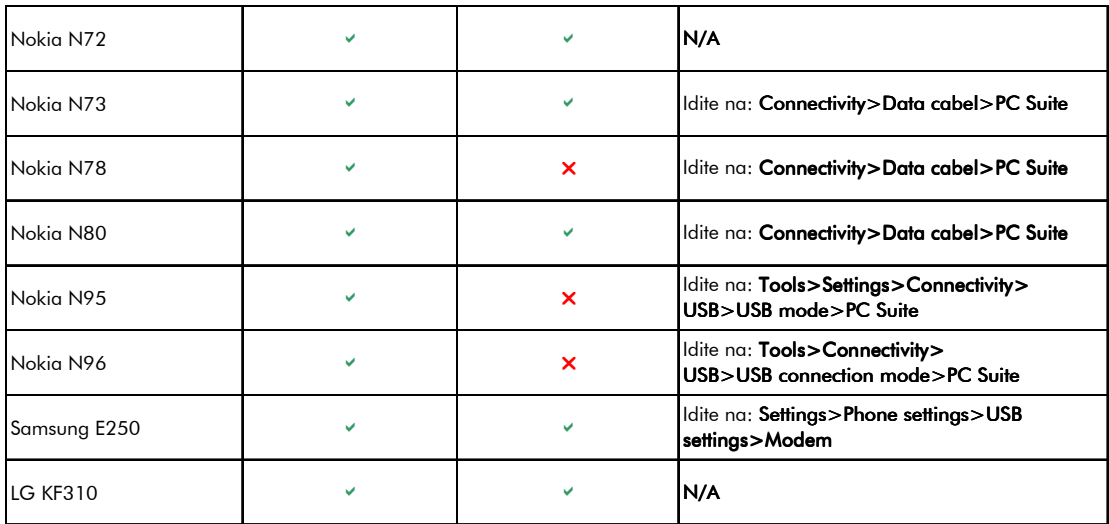